Les cookies améliorent l'expérience utilisateur et aident à rendre ce site plus performant. En continuant à utiliser ce site, vous acceptez notre politique de confidentialité. [En savoir plus.](https://www.genapart.com/j/privacy)

₩

Avoir une bonne [impression](https://www.genapart.com/) de la 3D!

## 27. octobre 2015

## Rôle et réglage des pilotes moteurs pas à pas

 Les pilotes de moteurs pas à pas sont des petits modules qui permettent de contrôler la rotation d'un moteur en fonction des instructions reçues de la carte de pilotage. Ils sont connectés à cette dernière, soit directement, soit par l'intermédiaire d'une interface.

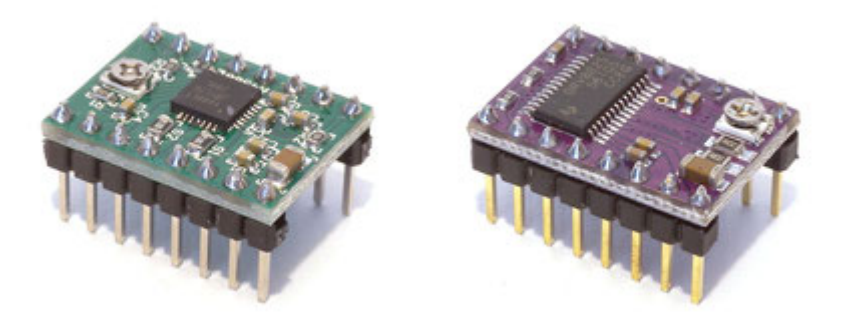

*A gauche le pilote A4988, à droite le DRV8825*

Pour les imprimantes 3D, les modèles couramment utilisés sont le A4988 et le DRV8825.

Ces modules gèrent des moteurs pas-à-pas bipolaires ou unipolaires. La majorité des cartes de pilotage et leurs adaptateurs dédiés à l'impression 3D, sont conçus pour utiliser des moteurs bipolaires, dotés de 4 fils (2 par bobine). Ces moteurs pas à pas ont généralement une résolution angulaire de 200 pas / tour (1,8°), ou de 400 (0,9°). La résolution angulaire à un impact direct sur la précision des mouvements de nos machines. L'avantage de ces pilotes est d'avoir la capacité d'augmenter le nombre de micros pas des moteurs pour en améliorer la précision. Pour y parvenir, ils font varier les champs magnétiques des 2 bobines pour créer des positions intermédiaires.

Le microcontrôleur A4988 offre la possibilité d'augmenter la finesse du pas dans les proportions suivantes: 1, 1/2, 1/4, 1/8 et 1/16ème de pas. Le DRV8825, lui, offre une résolution supplémentaire de 1/32ème de pas.

[Ok](javascript:;)

Par exemple, un moteur qui a 200 pas, passe respectivement à 3200 pas / tour (0,1125°) pour le réglage de 1/16, et à 6400 pas / tour (0,05625°) pour 1/32. Pour des raisons évidentes de qualité, c'est toujours la résolution la plus élevée disponible qui est utilisée pour l'impression 3D.

Pour paramétrer ces micros pas, il suffit de déplacer des cavaliers ou des switches situés par groupes de 3 sous les emplacements des pilotes. Un circuit fermé = 1 et ouvert = 0.

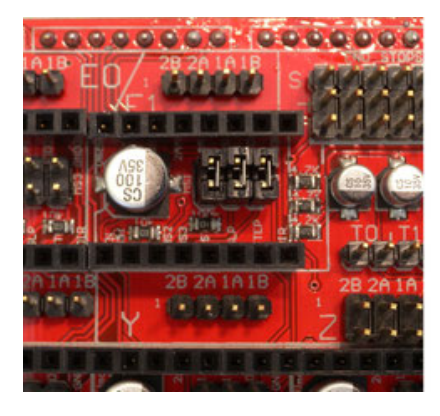

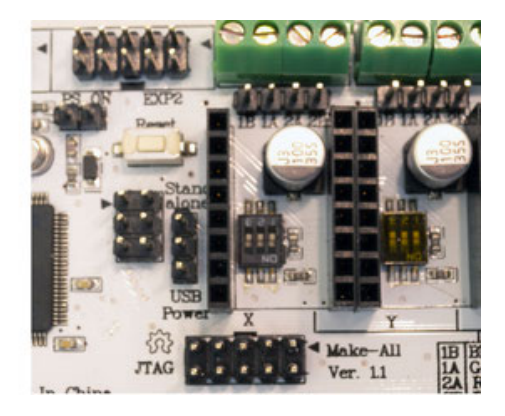

*A gauche réglage par "cavaliers" (sur un Ramps 1.4). A droite par "switches" (sur une carte RUMBA)*

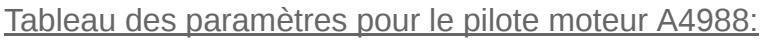

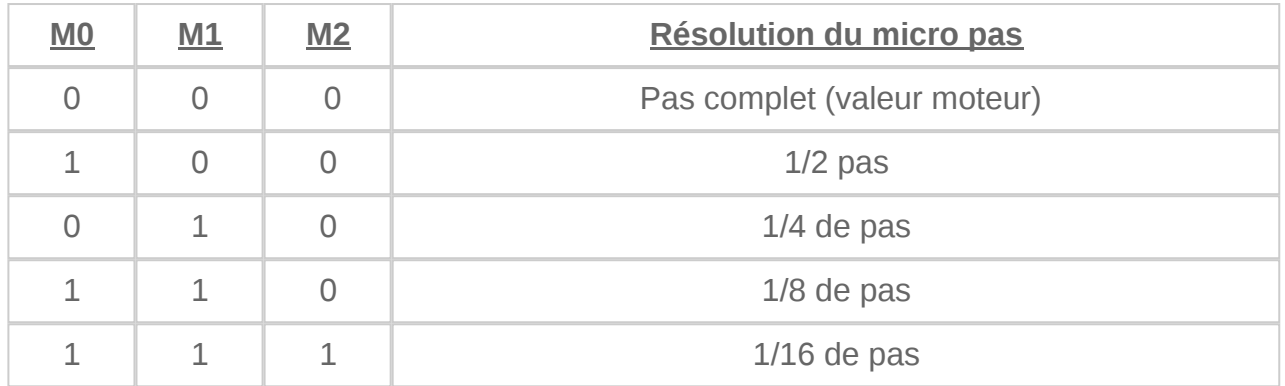

Tableau des paramètres pour le pilote moteur DRV8825:

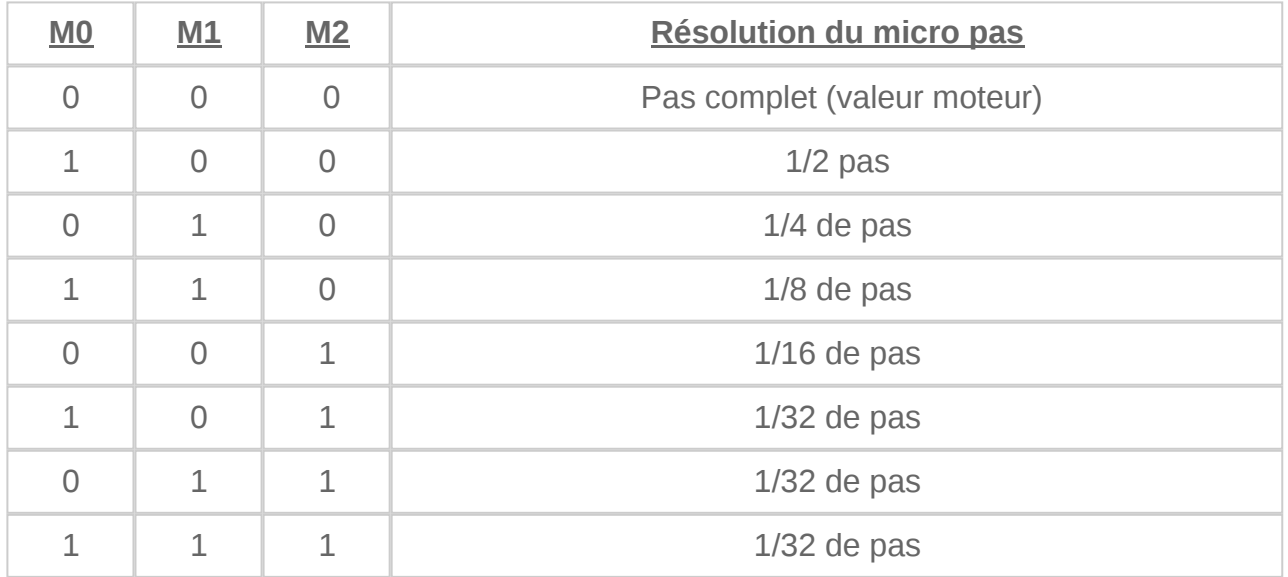

Notez que par défaut, quand les cartes sont paramétrées d'origine, elles sont sur les modes 1,1,1, ce qui évite d'y toucher.

**Attention**, si vous changez la résolution, modifiez en conséquence l'étalonnage de déplacement de l'axe concerné dans le firmware. Par exemple, pour le passage de 1/16 à 1/32, vous devrez multiplier par 2 le nombre de pas / mm pour conserver le même déplacement.

Concernant le choix de la résolution à 1/32 plutôt que celle à 1/16, cela dépend de la fonction du moteur piloté et de la conception de l'imprimante. Si cela ne se justifie pas, vous ferez une petite économie en utilisant les modules 1/16ème. Par exemple, c'est souvent le cas pour les moteurs d'extrusion où la régularité du fil et la performance de la poulie d'entrainement impacteront plus la matière déposée que les microns gagnés par le pilote. C'est aussi le cas pour l'axe Z, quand le gain obtenu est inférieur à la hauteur de la couche mini dont l'imprimante est capable.

Par contre, pour l'axe X et Y c'est un bénéfice appréciable, car cela double le lissage des formes courbes. Ce gain est d'autant plus marqué que les rayons sont grands.

L'utilité d'une résolution élevée n'est pas l'unique critère de choix à prendre en compte. La puissance délivrée par le composant est très importante. Bien qu'il y ait plusieurs versions de ces pilotes, le module A4988 a majoritairement une capacité de 1A par phase (bobine moteur) en courant continu, et de 2A maximum (nécessite une ventilation en plus du dissipateur). Il gère les tensions de 8 à 35V.

Le DRV8825 lui a une capacité de 1,5A par phase en courant continu, et de 2,2A à 2,5A maximum (nécessite aussi une ventilation en plus du dissipateur). Il gère les tensions de 8,2 à 45V (par sécurité ils disposent tous deux d'un dispositif d'arrêt en cas de surchauffe). Il est donc important de choisir le pilote en fonction des spécifications du moteur pour éviter tout problème. Il est aussi important de ne pas prendre un moteur nécessitant une puissance supérieure à ce que peut délivrer un pilote au risque de devoir limiter sa puissance. L'intensité par phase nécessaire au moteur est généralement clairement indiquée dans sa documentation.

Le courant délivré par le pilote à besoin d'être ajusté aux spécifications du moteur pour lui garantir un bon fonctionnement. Celui-ci s'effectue en tournant le potentiomètre présent sur le dessus des modules (voir image ci-dessous).

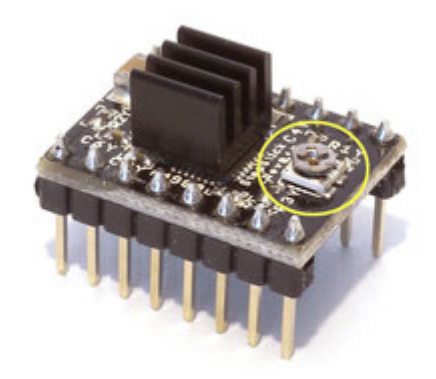

## *Modèle A4988*

Pour réaliser cet ajustement, je vous propose deux méthodes.

La première, approximative, a l'avantage de ne pas nécessiter de compétence ou matériel particulier. La seconde , précise, nécessite l'utilisation d'un voltmètre. Pour effectuer ce réglage, vous devez avoir correctement connecté les composants concernés et être en capacité de commander les mouvements des moteurs par l'intermédiaire d'un logiciel ou d'un "smart controller"

**Attention:** Prenez toutes les précautions nécessaires pour vous prémunir des chocs électriques. Apportez aussi un soin particulier à ne pas créer de court-circuit, pour épargner vos composants.

**Attention:** Pour le positionnement des pilotes, ne vous fiez pas au potentiomètre, car celui-ci n'est pas situé du même côté entre le A4988 et le DRV8825.

Intéressons-nous à la première méthode. Munissez-vous d'un tournevis approprié pour agir sur le potentiomètre. Mettez ensuite l'ensemble sous tension et faites réaliser un petit mouvement au moteur. Ensuite, tournez le potentiomètre pour trouver une zone où le moteur sera immobile et silencieux. Une fois cette position trouvée, tournez lentement la vis dans le sens horaire pour augmenter le courant jusqu'à ce que le moteur fasse un petit bruit, ou des petites vibrations. Vous êtes à ce moment-là juste au-dessus de la limite où le moteur ne peut plus gérer correctement sa position entre 2 micros pas. Revenez lentement en arrière, jusqu'à ce que le moteur ne réagisse plus, puis tournez encore très légèrement dans le même sens pour aménager une petite plage de sécurité. Si le réglage est bien réalisé, le moteur ne doit pas faire le moindre bruit à l'arrêt.

La seconde possibilité consiste à adapter le courant limite délivré par la carte à celui du moteur. Cette opération est facilitée par la relation qui existe entre la tension mesurable au point de référence (voir l'image ci-dessous) et le courant délivré au moteur.

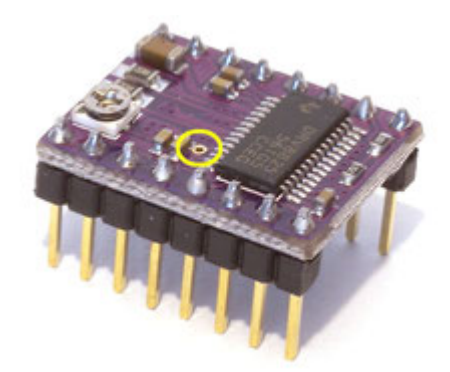

Pour le contrôleur moteur DRV8825 le courant limite correspond à la tension de référence (VREF) X 2. Ce qui donne pour un moteur indiquant un courant limite de 1A par phase, une tension "VREF" à régler à (1/2), soit 0,5V.

Concernant le contrôleur A4988 ce rapport varie en fonction des versions. Il est fréquemment de 2 comme le DRV8825, mais parfois ce n'est pas le cas. Pour un rapport de 4, cela donne pour notre exemple précédent une tension à régler à (1/4), soit 0,25V. En cas de doute sur le bon coefficient de votre pilote, prenez le rapport de 4. Si le moteur émet des bruits ou n'a pas de couple, réglez-le sur le rapport de 2.

Pour mesurer cette tension "VREF", vous devez placer le stylet positif du voltmètre sur le point de référence, et le négatif sur la broche indiquée "GND", à l'angle de la carte (voir cidessous)

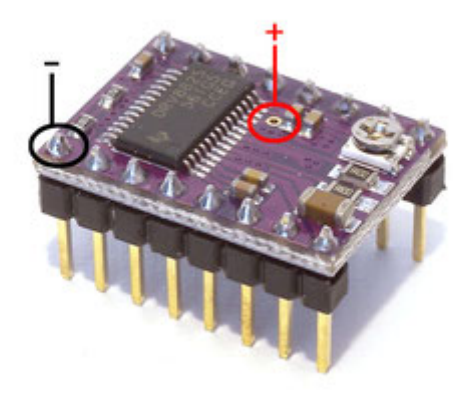

*Modèle DRV8825*

Pour régler plus facilement la bonne valeur, il y a une astuce: on peut aussi prendre la tension sur le potentiomètre qui a la même valeur que le point de référence. Cela offre la possibilité de lire dynamiquement l'effet du réglage en cours d'ajustement, à condition de munir la pointe de votre stylet d'une pince, et de placer cette pince sur la tige métallique de votre tournevis.

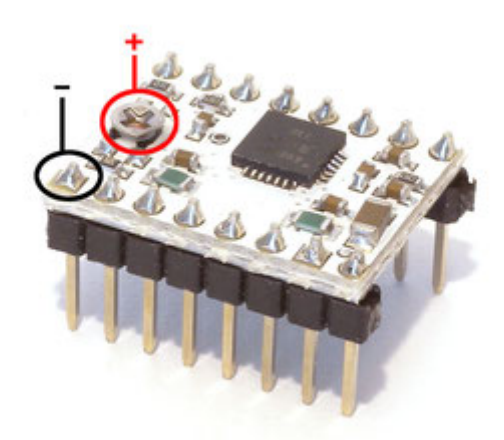

*Modèle A4988*

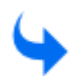

**Lire la deuxième partie de cet article [ici](https://www.genapart.com/2016/06/02/r%C3%B4le-et-r%C3%A9glage-des-pilotes-moteurs-pas-%C3%A0-pas-partie-2/)**

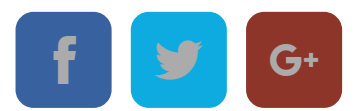